**Service improvement for the CRF. Records are all in one place. Nothing is lost.** Increased efficiency, accuracy and accountability. Any member of staff can access and update their training record and use the document module. Documents are current due to management using electronic reminders. Designated staff look after the maintenance of assets. Documents are signed for electronically. With electronic sign off and a full training history, comprehensive evidence of training is available. Certificates of training and maintenance are accessible. Obsolete documents, equipment records and training histories are archived within the QMS and are easily accessible.

### **Conclusion**

**No more chasing people with paper sign off sheets- the QMS does this for you. No more paper archiving- all done within the QMS.**

Contact for more information: Carolyn Sexton Tel: 01223 596070 E-mail carolyn.sexton@addenbrookes.nhs.uk

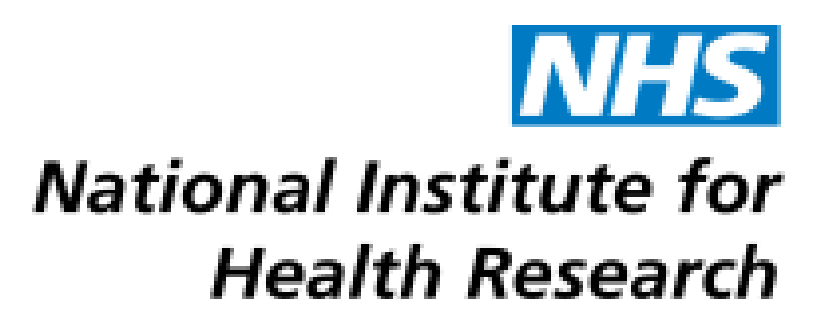

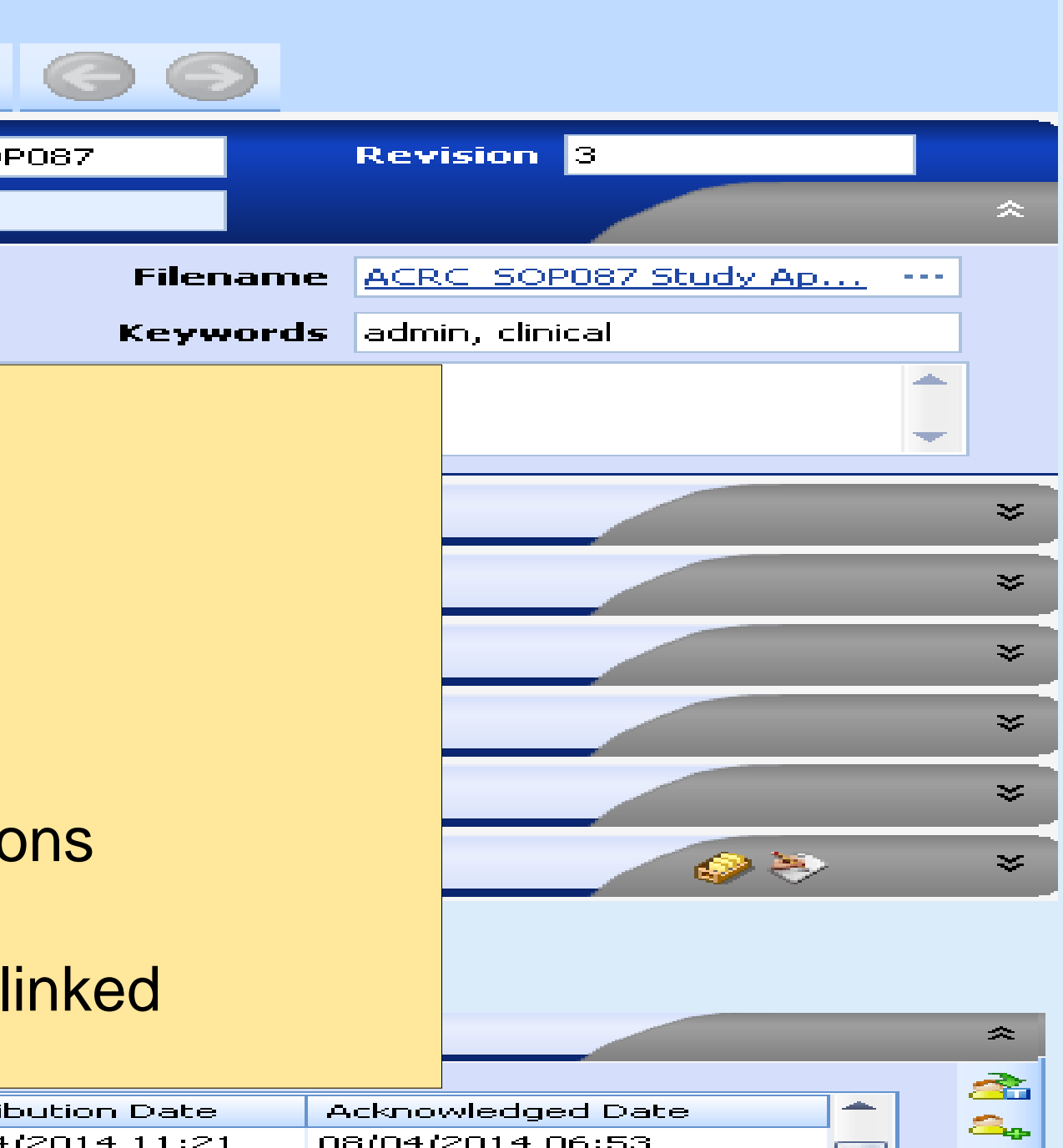

# **Cambridge Clinical Research Facility**

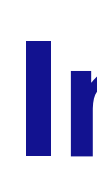

## **Background**

Due to the time taken to collate records for the 2010 MHRA inspection, the Cambridge CRF recognised the benefit of investing in an electronic Quality Management System (QMS).

At the 2013 MHRA inspection every record or certificate requested was available in 3 clicks of a mouse.

### **Aim**

To demonstrate how an electronic QMS can simplify record keeping by showing examples from the system used in the Cambridge CRF.

### **Purpose**

To have accurate records ready for inspection at any time.

### **Methodology:**

An interactive electronic QMS which emails reminders automatically has been developed over the last three years.

# **Improved Record Keeping in Three Clicks of a Mouse**

**Carolyn Sexton, NIHR/Wellcome Trust Clinical Research Facility, Cambridge**

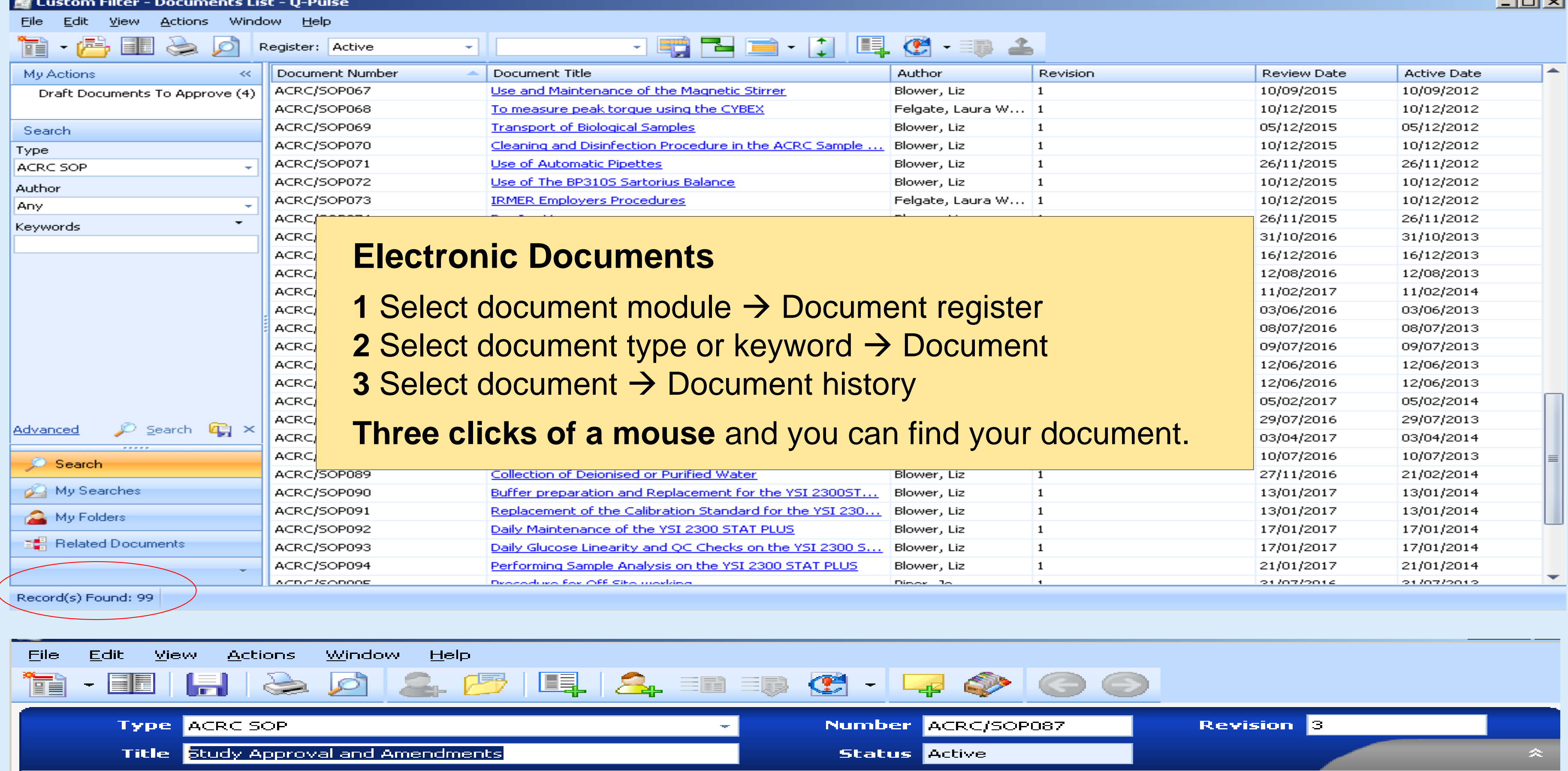

## **Documents 99 SOP's, 90 Forms, 13 Information Sheets, 11 Labels, 3 Policies, 5 Templates, 134 Flowsheets (abbreviated protocols)**

# **Training Records 67 staff and >3000 training events One example shown**

Cambridge University Hospitals NHS

Printed on:

**NHS Foundation Trus** 

24 June 2014

**Training History** 

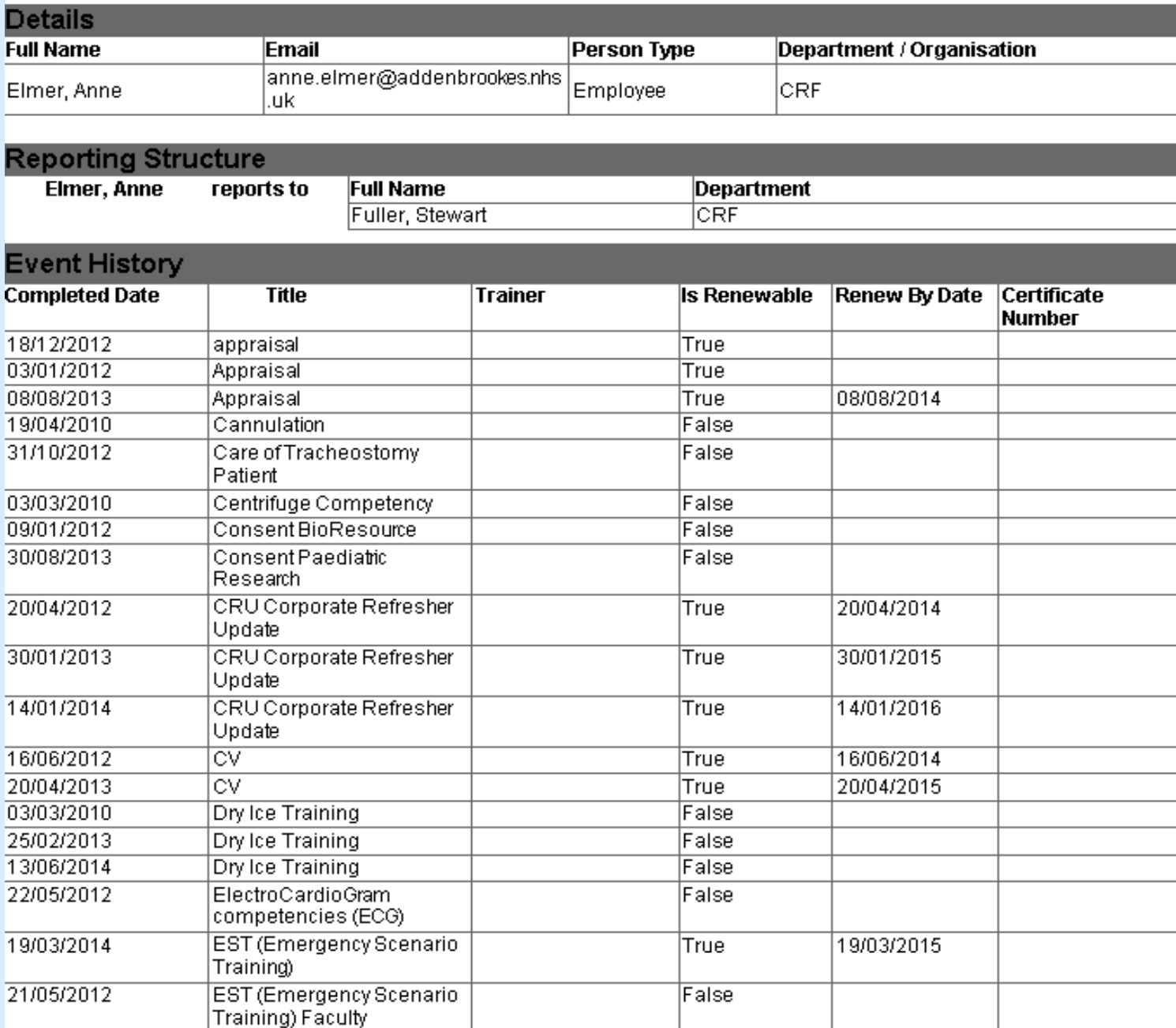

 $|False|$ 

## **Assets**

# **319 assets with maintenance history on the register**

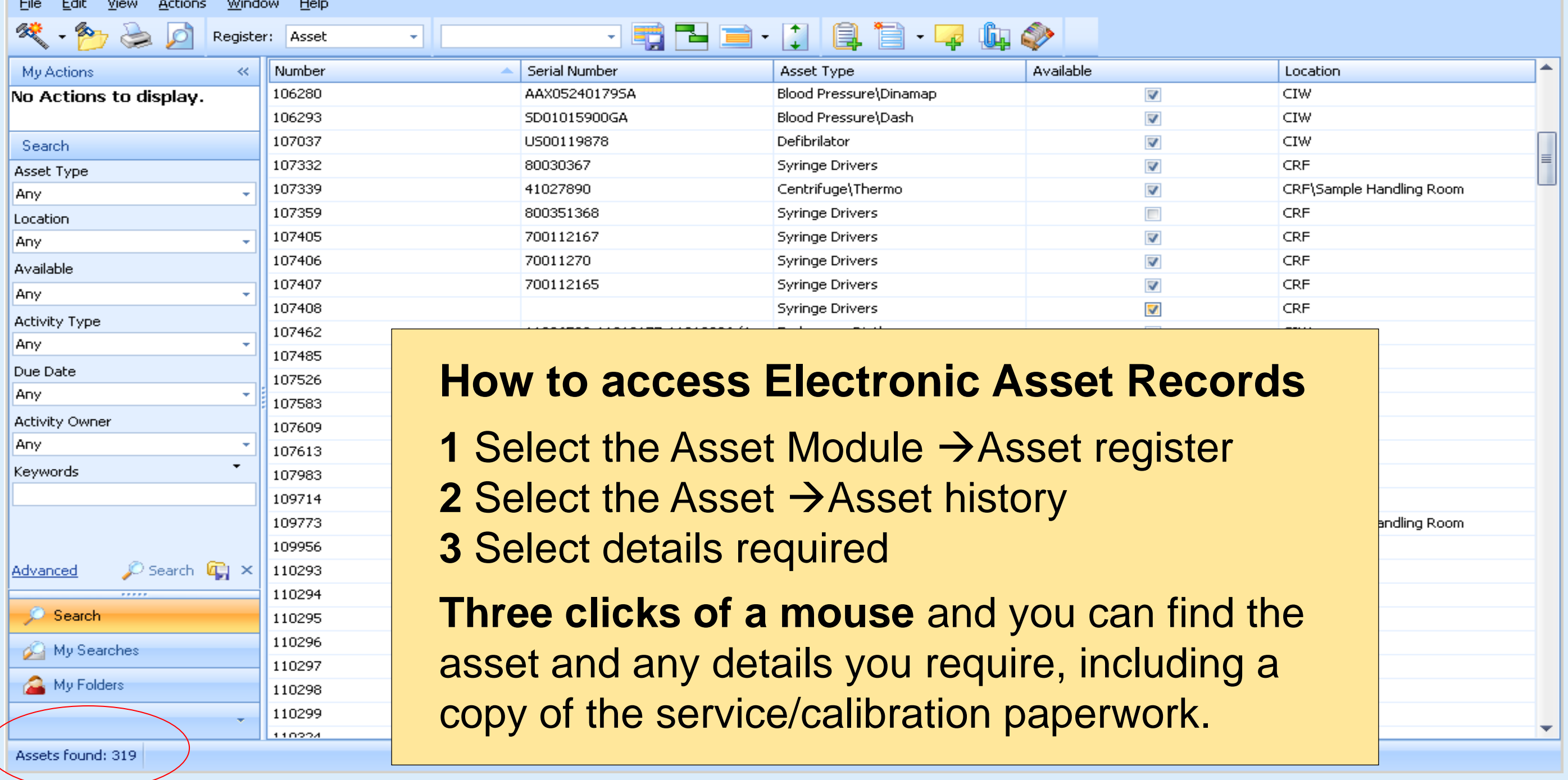

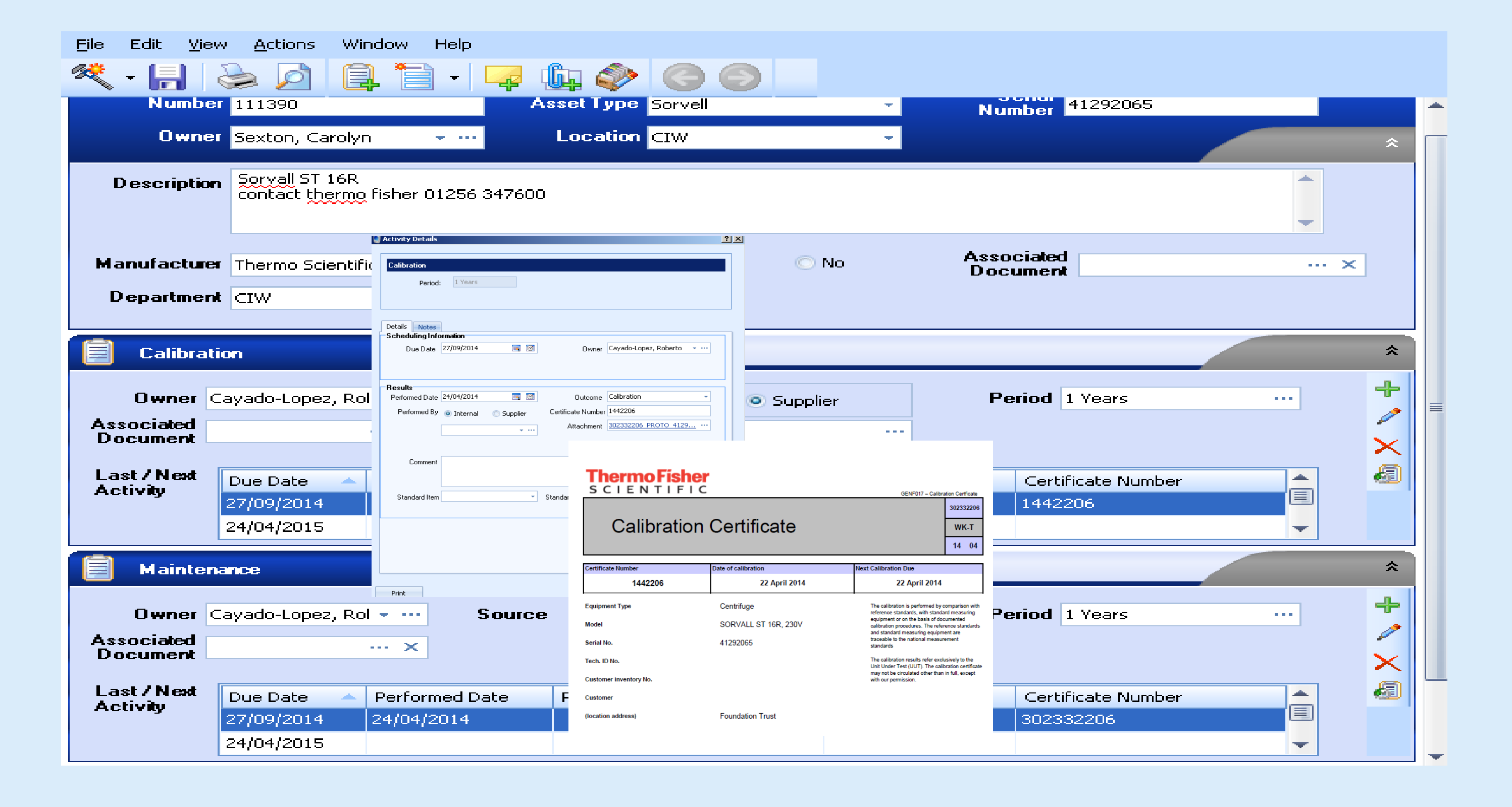

## **Electronic Training Records**

- **1** Select People Module
- **2** Select Person
- **3** Select Time Frame

**EST (Emergency Scenario** 

**Three clicks of a mouse** and you produce a comprehensive training history available for inspection, appraisal, or CV as shown. Certificates can be opened, printed or emailed if required.

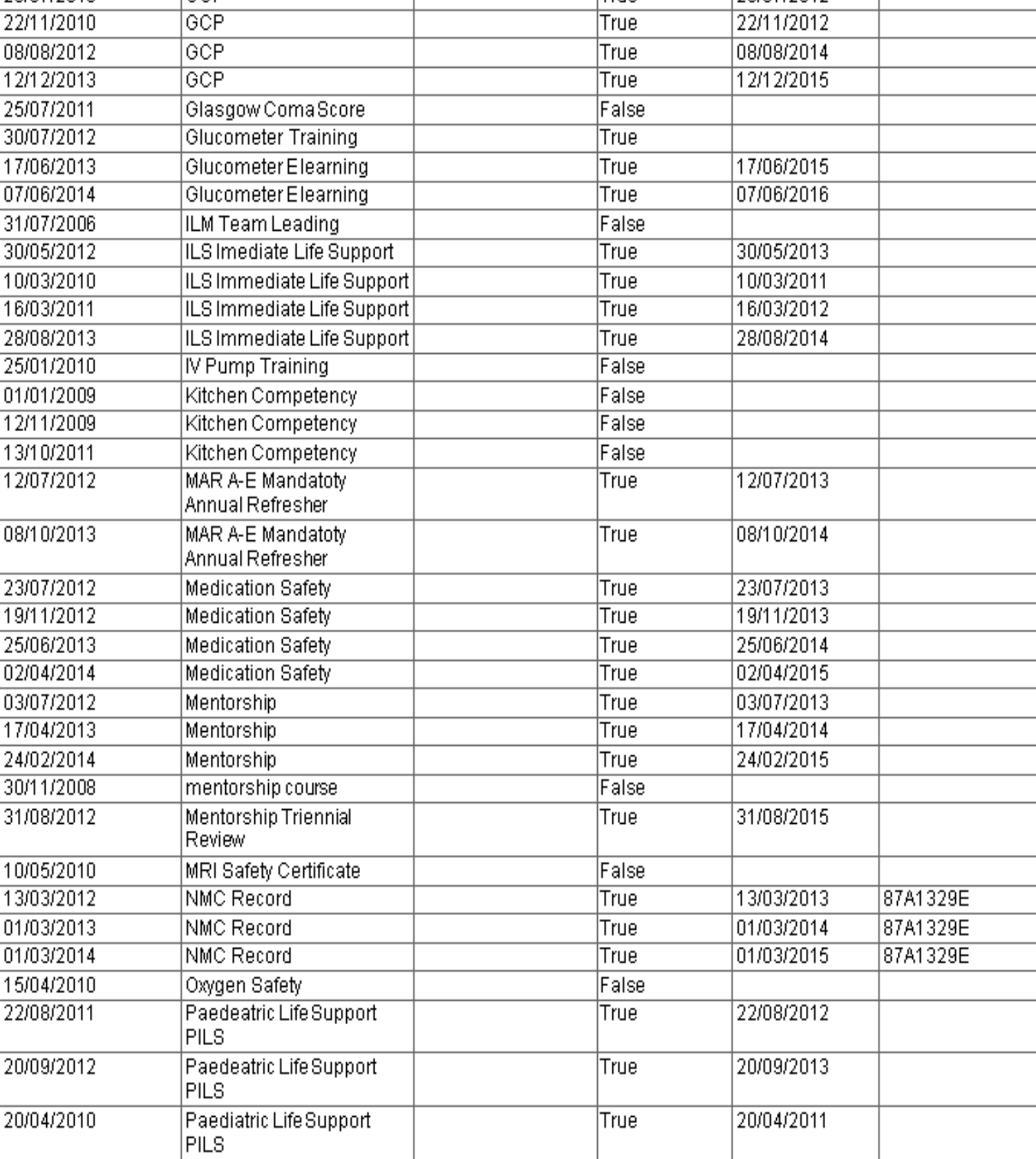

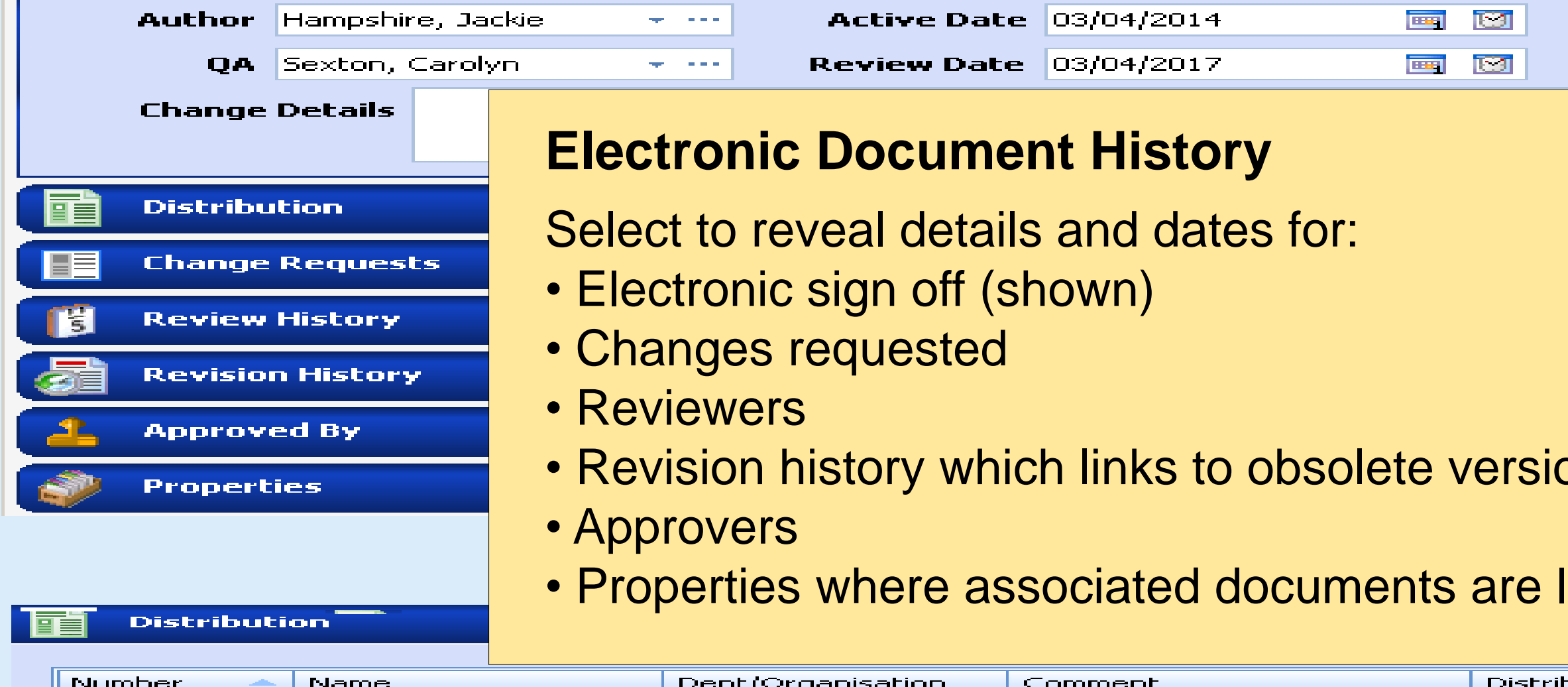

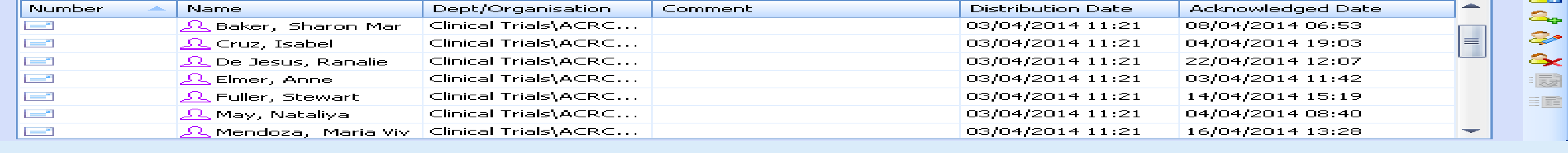